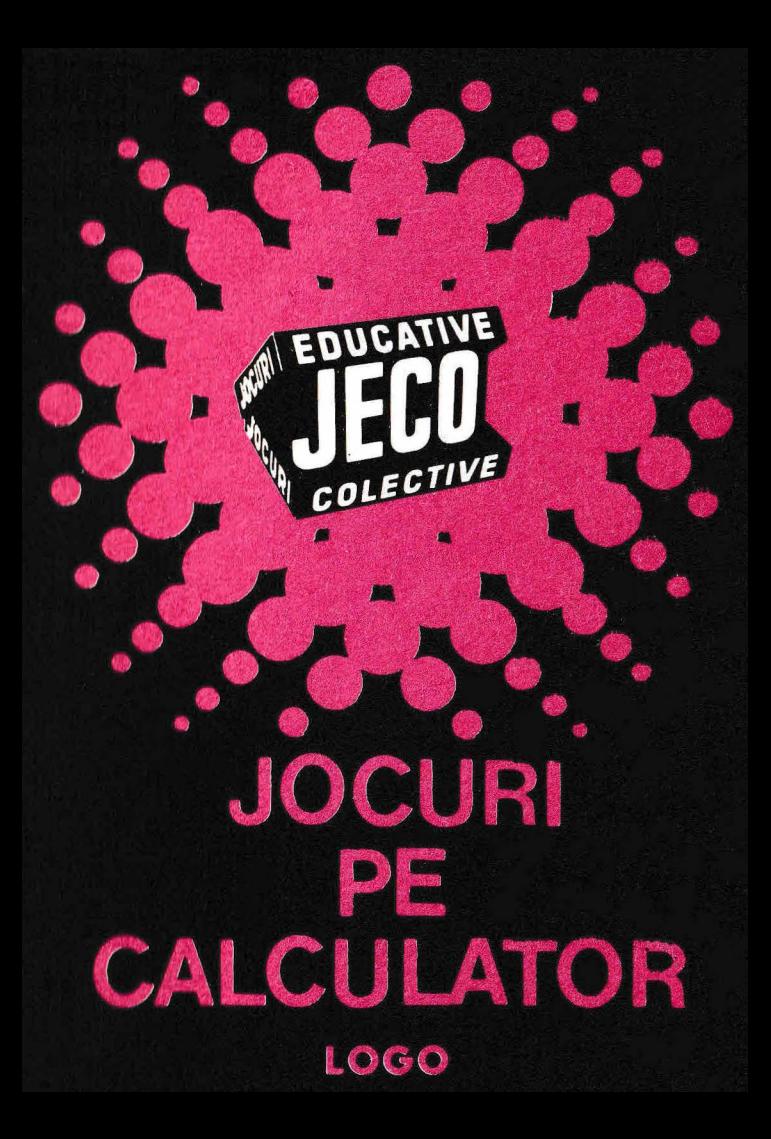

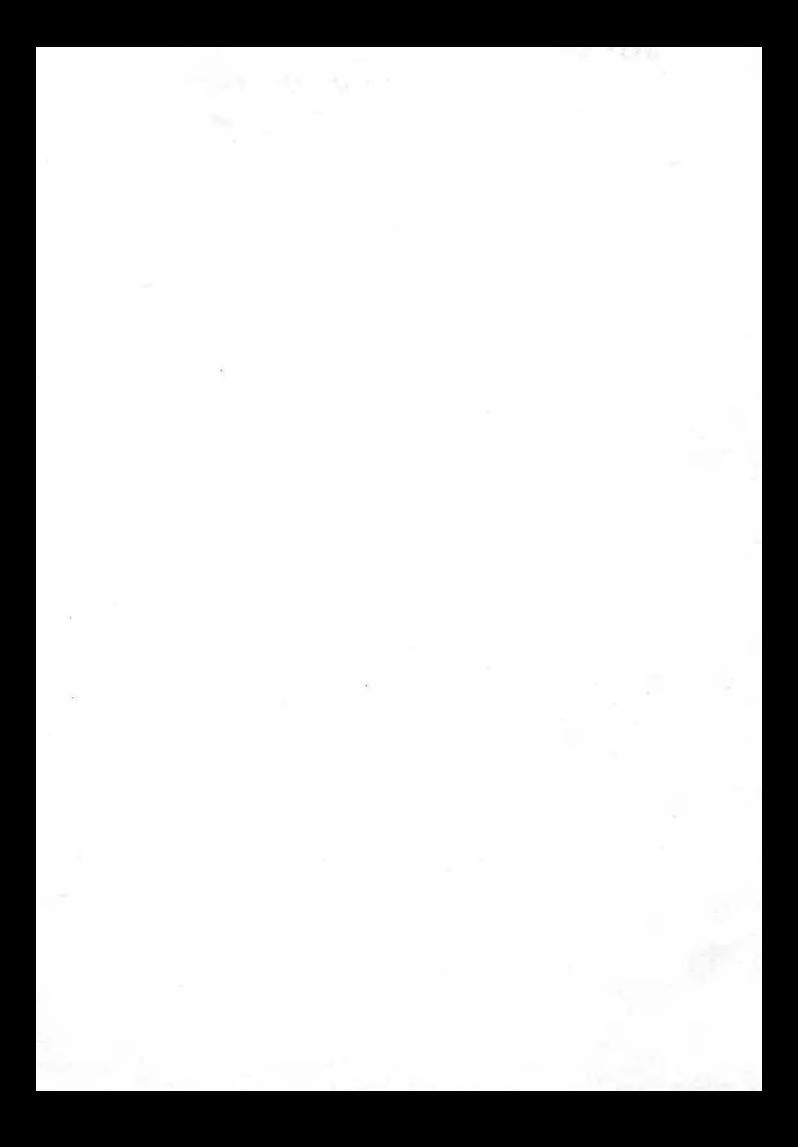

# **JOCURI PE CALCULATOR -o** nouă **posibilitate de instruire în timpul liber**

După părerea *unanim* accep tat ă, *calculato rul trebuie privit ca un prieten,* o unealtă *a omului,* o ur să *de* potenţar <sup>e</sup>*a puterii de* creaţie *cu largi orizonturi.* 

*,,Calculatorul* - *spunea Jean Jaques Servan Schreiber* — *este o unealtă, așa cum a fost cartea* după *Guttenberg. Ca* şi *cartea, e* o *trambulină pentru creatori. În fața revoluției electronice nu* exis <sup>ă</sup>*decît* o alternativă : *ori* înveţi să *controlezi tehnologia, ori te* laşi *controlat de ea".* 

*Jocurile pe calculator nu mai sînt* o *noutate,*  dar ceea ce dă importantă domeniului, avind calculatorul ca partener "inteligent" de *intrecere*, *este* şi *faptul* că *se vor putea trece aproape toate, jocurile logice* - aşa zise *vechi* - *pe calculator*  şi că există *mari* posibilităţi *ca* o *multitudine de jocuri logice noi* să *fie lansate pe* piaţă *mai întîi ( sau numai) pe calculator.* 

*Jocul și calculatorul se completează, deci,* atît de bine, încît par făcuți unul pentru celălalt. Totuși, ceva intervine și aici. Astfel, în jocul clasic, regulile trebuie cunoscute de toti participanţii. *Calculatorul are regulile lui ce nu pot fi modificate sau ignorate.* Totodată, jucătorul *nu mai este un creator, ci un simplu participant, iar calculatorul nu este* niciodată *un partener* 

*egal, ci un arbitru* şi *un instrument de simulare . Noua dimensiune pe care o introduce calculatorul,* bogăţia *sa, o constituie multitudinea de si*tuaţii şi *variante pe care le poate simula.* 

*Dar calculatoru,[ nu se* limitează *numai la jocuri. El are o* gamă largă *de* posibilităţi. *Dintre acestea, o mare utilizare o are în domeniul instruirii personale în diverse discipline de* învăţămînt, *respectiv de la* matematică, fizică, *chimie*  pînă *la limbile* străine.

*RECOOP este interesat* să primească *orice sugestie* şi *propunere de programe· pe calculator. · Publicul, din ce în ce mai pasionat, caracte -*

*risticile deosebite ale calculatorului* şi, *mai ales, extraordinara inventivitate în acest domeniu,*  garantează *viitorul unor noi programe pe calculator.* 

*Dr. GH.* FEŢEANU

**Limbajul LOGO** şi-a *demonstrat* calităţile *de instruire pentru copii, utilizarea lui* permiţînd *familiarizarea cu calculatorul, dezvoltînd în ace*lași timp capacitatea intelectuală, vorbirea și scri*sul,* imag naţi , *puterea de a anticipa* cţiuni, *orientarea, etc.* 

**LOGO** *este un limbaj de programare de nivel înalt, care* îmbină *simplitatea* - *modul de adre*sare se apropie de cel natural — *cu un larg spectru de* facilit ăţi, *care permit lucrul interactiv,.repetarea unor* acţ uni, *definirea de noi proceduri de lucru, pe baza setului de comenzi existente*  şi *utilizarea lor* cursivă . *Astfel, sub forma unui joc, se pot* în uşi noţiuni *de* bază *de geometrie,*  aritm tică, *proiectare* şi *desen, trigonometrie,*  muzică, dar și tehnici avansate de programare *a calculatoarelor.* J *ucîndu-se cu* **LOGO,** *copilul*  în aţă, *descop erind sing ur legi* i *fenomene, intr-un proces de instruire liberă și autocondu-* $\tilde{a}$ .

*Pentru utilizarea limbajului* **LOGO** *este ne*cesară următoarea configurație:

 $-$  un calculator personal compatibil cu tipul Sin**clair Spectrum (CIP. HC. TIM-S. COBRA)** *cu*  o memorie internu de 48 Ko;

- un televizor sau monitor alb / negru-sau color (acesta din urma fiind de preferat deoarece LO-**GO** are comenzi speciale pentru lucrul cu  $ulori$  ):

 $-$ *un* **casetGfGn n**zmat.

- **caseta** ma netică **LOGO.** *editatu* ele **RECOOP**  1!1 *colaborare cu* **ITCI.** 

# Fața 1

# **LOGO**

Pentru a se putea lucra cu limbajul de programare LOGO, acesta va trebui incarcat de pe caseta magnetica. Deci, puneți caseta de la început, introduceți comanda LOAD" " si porniți casetofonul. În momentul în care apare pe ecran mesajul **..BINE ATI VENIT ÎN LOGO**" si un semn de întrebare, înseamnă că puteti să opriți casetofonul și să incepeti să introduceti comenzi LOGO.

Dar atentie! **LOGO** face distinctie între literele mici și vele mari, iar comenzile LOGO trebuie scrise cu litere mari, literă cu literă. În consecință, primul lucru pe care il veti face este să treceți sistemul în modul de scriere cu litere mari, prin actionarea simultană a tastelor CS și 2.

# **ROMÂNA**

Dacă doriti să folositi și comenzi LOGO în limba română, va trebui să le încărcati, în prealabil, în memoria calculatorului, ele constituind următorul fisier de pe caseta magnetică. Observați că în LOGO vom folosi în locul termenului de program (ca ansamblu de instrucțiuni memorate de calculator) pe cel de fisier (ca ansamblu de proceduri-secvente de comenzi **LOGO**, memorate de calculator sub un nume). Încărcarea fisierului de comenzi în limba română se face cu comanda LOAD "ROMANA", după care veți porni casetofonul. În timpul încărcării numele comenzilor în limba româna vor fi afișate pe ecran. După încărcare, va apărea din nou **pe ecran semnul intrebarn, care semninca faptua ca se as**vapta o comandă LOGO. Veti putea introduce acum atît covenzile originale, cît și pe cele în limba română al caror the 1-ati observat pe ecran.

# **DESENE**

Următoarele fișiere de pe caseta magnetică vor evidenția cîteva din posibilitățile și facilitățile oferite de limbajul LO-**GO.** Astfel, printre cele mai importante, se numără cele grafice si muzicale, sugestiv demonstrate prin următorul fisier de pe casetă, intitulat **DESENE.** încărcarea lui în memoria calculatorului se va face prin comanda **LOAD** .DESE-NE", în timp ce lansarea în execuție (după ce apare semnul întrebării pe ecran) prin simpla tastare a cuvîntului **DESE-NE.** 

Veti observa desenarea pe ecran a cîtorva spirale colorate interesant, realizate prin intermediul tehnicilor de recursivitate pe care limbajul **LOGO** le pune la dispozitia utilizatorilor.

# **JOC**

Următorul fișier este un joc ce se poate folosi în vederea acomodării cu distantele de pe ecran care, în LOGO, se măsoară în "pași". Este recomandat, deci, ca jocul să se practice înainte de învățarea utilizării comenzilor FORWARD (ÎNAINTE) și BACK (ÎNAPOI). Încărcarea jocului se face prin comanda LOAD "JOC", iar lansarea în executie (pornirea jocului) prin tastarea cuvîntului JOC. Instrucțiunile de utilizare se vor afișa pe ecran.

"Broasca" (un triunghi în care vîrful ascutit indică direcția) poate fi rotită prin intermediul tastelor S pentru stînga sau **D** pentru dreapta pentru a fi orientată spre o tintă afișată pe ecran sub forma unui pătrat. După ce broasca a fost orientată, jucătorul va trebui să acționeze tasta T și, apoi, să indice numărul de "pași" pe care trebuie să-i efectueze "broas-<br>ca" pentru a lovi ținta. Distanța parcursă de broasca va fi echivalenta cu cea obținută pe baza comenzii LOGO FOR-WARD (sau INMINTE), urmată de numărul de pasi respectivi. Daca broasca intra cu vîrful în pătrat, jucătorul va fi felicitat. Jocul poate fi continuat pînă cînd jucătorul va actiona tastele CS si SPACE pentru întreruperea jocului.

Ultimul fișier de pe prima față a casetei nu se referă la jocul de șah, fiind numai o frumoasă imagine grafică a unei table de sah cu piese în perspectivă. Încărcarea acestei. imagini se va face cu comanda LOADSCR "SAH", imaginea apărînd pe ecran în timpul încărcării. După încărcare, imaginea se poate modifica sau șterge cu comenzi LOGO sau, pur și simplu, se poate indica o altă comandă LOGO.

# Faţa **2**

# **LOGO**

Primul fișier de pe fața a 2-a a casetei este identic cu cel de pe fața 1, fiind repetat ca o măsură de siguranța. Fisierul poate fi utilizat în cazul deteriorării celui de pe iata 1 sau în cazul în care cel de pe fața 1 nu se poate incarca din cauza unei erori de citire (apare mesajul "Tape loading error").

Încărcarea se face (la fel) cu comanda LOAD" ".

Nu uitati, să treceți în modul de scriere cu litere mari  $(CS + 2)$  după încărcare.

# **TITATO**

Este vorba de jocul cunoscut si sub numele de X si O pe care acum le puteți să îl practicați jucînd împotriva calculatorului. Încărcarea jocului se face cu comanda LOAD "TITATO", în timp ce lansarea în execuție se face (după apariția semnului de întrebare) prin tastarea TTT. Atenție! Incărcarea jocului TITATO se va face fără să existe în memorie și setul de comenzi informații în limba română, deoarece în acest caz procedurile pentru joc nu vor mai avea 10e în memorie. Dacă, totuși, există mai multe proceduri în

6

memorie, atunci, îna inte de încărcarea lui **TI TATO,** se va proceda la stergerea lor cu ajutorul comenzii ERASE (sau **UITA** dacă este încărcat setul de comenzi în limba română).

După începerea jocului se trasează pe ecran o grilă de  $3 \times 3$  poziții și jucătorul are posibilitatea să aleagă cine va efectua prima mutare: jucătorul (tasta X) sau calculatorul (tasta 0).

Pentru efectuarea mutărilor se vor folosi tastele numerice: tasta 1 va indica o mutare pe pozitia din coltul stînga sus, în timp ce tasta 9 va indica o mutare pe poziția din coltul din dreapta jos. Mutările jucătorului se efectuează prin punerea semnului ales (X sau 0) pe poziția indicată, iar cele ale calculatorului prin punerea celuilalt semn pe o anumità poziție aleasă de calculator.

Dacă pentru efectuarea unei mutari se indică altă tasta decit una numerică sau se marca o poziție deța ocupatá, apare mesajul "mutare ilegala", iar mutarea se poate repeta. Mutările vor alterna. Scopul jocului este de a realiza 3 semne pe aceeași linie (orizontală, verticală sau diagona-lă).

Dacă nici calculatorul și nici jucătorul nu reușesc acest lucru după umplerea tuturor pozițiilor grilei, atunci se dă mesajul "REMIZA" și jocul se poate relua după apăsarea or cărei taste cu comanda **TTT.** D acâ juca torul ori calcu latorul va realiza punerea a 3 semne pe aceeași linie, se va da mesajul respectiv ("Ai cîștigat!" sau "Am cîștigat!") si jocul se va putea relua după acționarea oricărei taste cu comanda **TTT.** 

# **FOTO**

Ca și pe prima față a casetei, apare o frumoasă imagine grafică, de data aceasta însă, a unui aparat de fotografiat. Incărcarea imaginii se va face cu comanda: **LOADSCR .,FOTO".** Imaginea va apărea pe ecran în timpul încărcarii. După apariția imaginii, se poate introduce orice comanda **LOGO.** 

Caseta magnetica LOGO a fost realizată de Ion Diamandi si Cristian Constantinescu.

# **UN SUMAR AL LIMBAJULUI LOGO**

Notă: acest sumar prezintă cîteva reguli de bază ale ver iunii limbajului **LO GO** implementat pe calculatoarele Sinclair Spectrum si compatible, precum si o foarte succintă descriere a comenzilor si operatiilor pe care limbajul le pune la dispoziție. Din acest punct de vedere materialul . se prezintă ca un memorator, adresîndu-se mai degrabă unor persoane avizate decît unor începători. Pentru această ultimă categorie, în scopul învățării limbajului **LOGO**, recomandăm iolosirea, împreună cu materialul de iată a GHI-**DULUI LOGO.** 

În cadrul unui capitol, comenzile si operatiile sînt descrise în ordine alfabetică.

Se folosesc următoarele notații: CS pentru **CAPS SHIFT; SS pentru SYMBOL SHIFT;**  $CS +$  tastă pentru actionarea simultană a celor două taste.

#### **M anevrarea cursoru lui**

 $\frac{1}{5}$ tergerea caracterului dinaintea cursorului:  $CS + 0$ Deplasare la dreapta:  $CS + 8$ Deplasare la stînga:  $CS + 5$ Deplasare in jos:  $CS + 6$ Deplasare în sus:  $CS + 7$ 

#### **Schimbarea regimulu i tastaturii** şi **al ecranului**

Regim  $\sqrt{a}$ <sup>"</sup> regim  $\sqrt{a}$  C":  $CS + 2$ (litere mici) (litere mari)  $\text{Regim } H$ " sau "C" regim "E":  $\text{CS} + \text{SS}$ Regim grafic al ecranului regim textual: comanda TEXT-**SCREEN (TS).** 

#### Proceduri

Definiție: se numește procedură orice secvență de instrucțiuni memorate de calculator sub un nume, în vederea executării ei la întîlnirea numelui respectiv.

Structura unei proceduri:

TO nume comenzi

- 
- 

# . END

Apelarea procedurii: prin numele ei <sup>î</sup> ntreru perea executării unei rirocedur i: **CS** + **SPA CE** 

#### **Obiecte LOGO**

**Obiectele LOGO** sînt cuvinte sau liste utilizate ca intrări sau ieşiri ale procedurilor.

Un cuvint este o serie de caractere alfabetice sau numerice: pentru a fi deosebite de numele de proceduri, înaintea cuvintelor se pun ghilimele; un cuvînt nu poate contine caracterul "spatiu", deoarece acesta indică terminarea cuvînțului. Un cuvînt este, de obicei, delimitat prin spații. Mai există si alti **delimitatori**, ca de exemplu:  $\begin{bmatrix} 1 \\ 0 \end{bmatrix}$   $\begin{array}{c} 0 \\ \end{array}$   $\begin{array}{c} \end{array}$   $\begin{array}{c} \end{array}$   $\begin{array}{c} \times \\ \times \end{array}$  are separă un cuvint de restul liniei. Între un cuvint si oricare din acesti delimitatori nu este necesară inserarea spatiului, desi, uneori, se obisnuieste acest lucru pentru claritate

Numerele sint, de asemenea, cuvinte dar ele se pot scrie fără ghilimele ca și cuvintele care exprimă valori logice (TRUE - adevărat și FALSE - fals).

O listă LOGO constă dintr-o serie de obiecte LOGO, adică cuvinte sau liste; o listă este cuprinsă între paranteze drepte, iar elementele unei liste sînt separate prin spații; lista vidă (fără nici un element) este [].

Cuvintele pot fi utilizate și ca nume de variabile.

Elementele unui cuvînt sînt caractere, iar elementele unei **liste sint cuvinte sau liste.** 

Cuvintele sau listele pot fi "depuse" în variabile printr-o instructiune de atribuire (MAKE).

#### Proceduri cu subiect

Pentru a putea funcționa, unele proceduri necesită subiecte sau parametrii de intrare. Acestea sînt obiecte LOGO (cuvinte sau liste). De exemplu: ? PRINT [BUNA DIMINEATA]

Lista [BUNĂ DIMINEATA] este un subiect (sau o intrare) pentru procedura primitivă PRINT. Semnul întrebării este promptul specific lui LOGO care semnifică faptul că se așteaptă introducerea unei comenzi **LOGO.** 

#### Comenzi si operatii

O procedură poate fi ori o comandă ori o operatie (functie). O operație este o procedură care furnizează o valoare, deci,poate fi utilizată ca parametru de intrare pentru altă comandă sau operație.

## Ghilimele, două puncte, paranteze pătrate și drepte

LOGO interpretează orice cuvînt ca o procedură. Pentru ca un cuvînt să nu fie interpretat ca o procedură va trebui precedat de unul din următoarele semne:

- ghilimelele indică lui **LOGO** că sirul de caractere care urmează, terminîndu-se cu un spatiu, este un cuvint; două puncte indică lui LOGO că șirul de caractere care urmează, terminîndu-se cu un spatiu, este numele unui obiect **LOGO.**
- [] parantezele pătrate indică lui LOGO că elementele dintre aceste par anteze formează o listă.
- () parantezele rotunde sînt utilizate pentru a permite mai mult de două intrări pentru unele primitive. De asemenea, parantezele rotunde mai sînt utilizate pentru realizarea unor operații aritmetice. De exemplu: ? PRINT  $2 \times (3 + 5)$ 16

#### **Variabile**

în **LOGO** ,·ariabilele au un nume. în mod normal. va riabilele sînt create cu comanda MAKE (PUNE). De exemplu: ?MAKE "A 1

Valoarea variabilei poate fi obtinută prin punerea caracterului înainte de numele variabilei. De exemplu:  $PPRINT: A$ 

O variabilă în **LOGO** poate avea ca valoare o varietate de tipuri de date: o valoare numerică, o listă de valori numerice, un cuvînt, o listă de cuvinte, etc.

O variabilă creată în LOGO prin comanda MAKE va fio variabilă globală, adică va exista atît în timpul executarii<br>procedurii, cît și după aceea.

O variabilă declarată ca parametrul de intrare într-o procedură (și nu creată anterior) va fi o variabilă locală a acestei proceduri și a oricărei alte proceduri, adică nu va avea atribuită o valoare decît în timpul executării procedurii.

#### **Editorul LOGO**

Pentru modificarea procedurilor definite sau chiar pentru definirea noilor proceduri, se foloseste editorul LOGO. Apela re: **EDIT** ( **ED)** numele procedurii Utilizare editor:  $CS + 5$  $CS + 6$  $CS + 7$  $CS + 8$  $CS + 0$  $CS + 6$  (în mod E)  $CS + 6$  (în mod E)  $CS + 7$  (în mod E)  $CS + 8$  (în mod E) **B** (în mod E) **E** (în mod E) **N** (în mod E) **P** (în mod E) **Y** (în mod E) **R** (în mod E) deplasează cursorul un caracter la stînga deplasează cursorul o linie mai jos deplasează cursorul o linie mai sus pl asează cursorul un caracter la dreapta sterge caracterul dinaintea cursorului deplasează cursorul la începutul liniei deplasează cursorul la sfîrșitul ecranului deplasează cursorul la începutul ecran u lui deplasează cursorul la sfîrsitul liniei deplasează cursorul la începutul textului deplasează cursorul la sfîrsitul textului deplasează cursorul la pagina următoare deplasează cursorul la pagina precedentă șterge de pe ecran linia pe care se află cursoru I reinserează linia care a fost ștearsă cu comanda Y (în mod E)

**C** (în mod E)

părăsirea editorului cu încorporarea modificărilor efectuale şi intrarea în **LOGO** 

**CS** + **SPACE** 

părăsirea editorului cu ignorarea modificărilor efectuate şi intrarea în · **LO-GO** 

# **COMENZI** ŞI OPERAŢII

#### 1. **Broasca** testoasă

deplasare înapoi cu n paşi (pixeli).

**BACK** n **BK** n **iNAPOI** n

**IP** n

**BACK GROUND** furnizează un număr (operație) care repre-**BG** zintă culoarea fondului. Numărul furnizat poate fi: 0 - dacă fondul are culoarea neagră,  $1 -$ albastră,  $2 -$  roșie,  $3 -$  violetă,  $\frac{4}{4}$  verde, 5 - bleu, 6 - galbenă, 7 - albă.

Notă: **broasca** ţestoasă este numele dat micului triunghi care apare pe ecran cînd se utilizează ecranul grafic. Miscîndu-se dintr-un punct în altul, broasca va lăsa urme, putîndu-se trasa în acest mod linii pe ecran. Ecranul grafic, numii si cîmpul broastei țestoase, apare oricînd se introduce o comandă referitoare la mişcarea broaştei. în mod normal, ecranul grafic are 256 de paşi (puncte) pe orizontală şi 175 de pași (puncte) pe verticală, iar originea este în centrul ecranului.

#### **CLEAN**

**CLEARSCREEN cs STERGE DOT** [x y] **PUNCT** [x y]

stergerea ecranului fără aducerea broaștei acasă.

stergerea ecranului cu aducerea broaștei acasă.

desenează un punct la poziția specificată pr in coordonatele x. y. Broasca nu se mişcă de la lornl ei şi nu se trasează nici o linie.

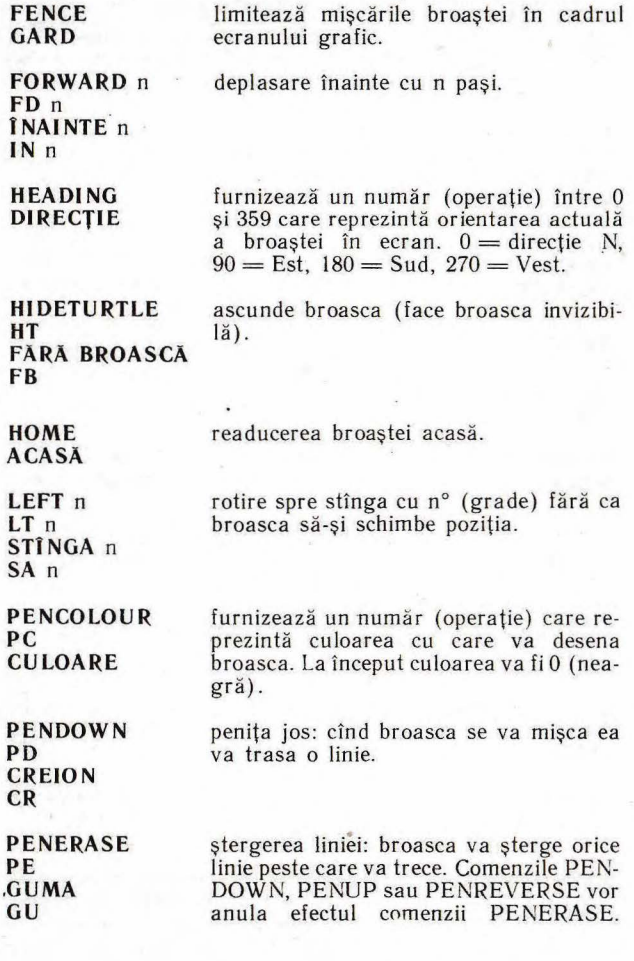

**PENREVERSE PX CI** 

**PENUP PU FARA CREION FC** 

**POSITION POS POZITIE** 

**RIGHT** n **RT** n **DREAPTA** n **DR** n

**SCRUNCH RELXY** 

**SETBG** n **FIXFOND** n

**SETBORDER** n **SETBR** n **FIXCHENAR** n

**SETHEADING** n **SETH** n **FIXDIR** n

**SETPC** n **FIXCU LOARE** <sup>n</sup>

**SETPOS [x y] FIXPOZ [x y]**  penită inversă: broasca în miscare va trasa linii, dar va sterge liniile peste care va trece (desenează cu culoarea inversă).

penița sus: broasca în miscare nu va trasa linii.

jurnizează o listă de două numere (operație) care reprezintă poziția actuală a broaştei.

rotire spre dreapta cu n° (grade) făra ca broasca să-si schimbe poziția.

furnizează o listă de două numere (operație), care reprezintă proportia dintre mărimea unui pas pe verticală <sup>i</sup>a unuia pe orizontală.

fixează culoarea fondului  $(0 - ne$  $gru$ ,  $1 - albastru$  etc).

fixează culoarea chenarului (borde-<br>rului) (0 — negru, 1 — albastru,  $(0 - \text{negru},$ etc) .

oteşte broasca, astfel încît orientarea ei să fie n. La început orientarea broastei este 0.

fixează culoarea cu care se va desena  $(n = 0$  culoarea neagră,  $n = 1$  culoarea albastră, etc.)

deplasează broasca în punctul de coordonate x și y, fără a-i schimba orientarea (efectuează o translație pînă în punctul respectiv) .

**SETSCRU NCH [x y] SETSCR [x y] FIXSCARA [x y]** 

**SETX** n **FIXX** n

**SETY** n **FIXY** n

**SHOWNP** 

**SHOWTURTLE ST BROASCA** 

**TOWARDS [x y] CAP [x** Yl

**WINDOW FEREASTRA** 

**WRAP IESEREVINE** 

**XCOR** 

fixează proporţia dintre mărimea pasului pe verticală şi mărimea pasului pe orizontală. în mod normal (la început) această proportie este [100 -100].

deplasează broasca într-un punct a cărui coordonată pe orizontală (X) este n.

deplasează broasca într-un punct a cărui coordonată pe verticală **(Y)** este n.

operaţie care furnizează cuvîntul TRUE dacă broasca este vizibilă (este în modul SHOWTURTLE) sau FAL-SE dacă nu este.

arată broasca (face broasca vizibilă) .

furnizează orientarea pe care frebuie să o capete broasca pentru a fi îndreptată spre punctul de coordonate x şi y (operaţie); nu modifică orientarea broaştei.

permite broaştei să se deplaseze în afara ecranului grafic. Cînd broasca este în modul WI NDOW, va continua să execute comenzile de deplasare chiar fără a fi văzută.

permite broaştei ca atunci cînd iese din ecran să apară din partea opusă a ecranului.

furnizează coordonata pe orizontală (abscisa) actuală a broaştei (opera tie).

#### **YCOR**

furnizează coordonata pe verticala (ordonata) actuală a broaştei (ope- $\cdot$ 

2. **Cuvinte** şi **liste** 

**ASCII** caracter

**BUTFIRST** obiect **BF** obiect **FARAPRIMUL** obiect **FP** obiect

**BUTLAST** obiect **BL** obiect **FARAULTIMUL** obiect **FU** obiect

**CHAR <sup>n</sup> CARACTER** <sup>n</sup>

**COU NT** obiect **NREL** obiect

**EMPTYP** obiect **GOL** obiect

**EQUALP** obiect I, obiect 2 **EGAL** obiect 1, obiect 2

**FIRST** object **PRIMUL** obiect operație care furnizează codul AS- $CII$  al unui caracter.

operatie care furnizează obiectul fără primul element al obiectului.

operație care furnizează obiectul fără ultimul element al obiectului.

operația care furnizează caracterul al cărui cod ASCII este n. Codul n trebuie să fie un întreg cuprins între 32 și 165.

operatie care furnizează numărul de elemente al obiectului (cuvînt sau listă).

operație care furnizează valoarea logică TRUE dacă obiectul **LOGO** este gol și valoarea logică FALSE în caz contrar.

operație care furnizează valoarea logică TRUE dacă obiect 1 și ob iect 2 sînt două numere ega le, două cuvinte sau liste identice.

operaţie care furnizează primul element al obiectului. Acesta va fi un caracter dacă obiectul este un cuvînt ori un cuvînt sau o listă dacă obiectul este o listă.

**FPUT** obiect listă **PUNEPRIMUL**  obiect listă

**ITEM** n obiect

**LAST** obiect **ULTIMUL** obiect

**LIST** obiect I, obiect 2 **(LIST** obiect I, obiect 2 ... obiect n) . **LISTA** obiect I, obiect 2 **(LISTA** obiect I, obiect 2 ... obiect n)

**LISTP** object

**LPUT** obiect listă **PU NEULTIMUL**  obiect listă

**MEMBERP** obiect listă

**NUMBERP** obiect

Operație care furnizează o nouă listă, formată prin punerea (alipirea) obiectului la începutul listei ( FirstPUT).

Operaţie care furnizează al n-lea element al unui obiect

Operație care furnizează ultimul element al obiectului. Acesta va fi un caracter dacă obiectul este un cuvînt sau o listă dacă obiectul este o listă.

Operație care furnizează o listă ale cărei elemente sînt obiect I, obiect 2, etc.

Operaţie care furnizează va loarea logică TRUE dacă obiectul este o listă și FALSE în caz contrar. O listă vidă este considerată un cuvînt gol.

Operație care furnizează o nouă listă, formată prin punerea (alipirea) obiectului la sfîrşitul listei (LastPUT).

Operaţie care furnizează va loarea logică TRUE dacă obiectul este un element al listei și FALSE în caz contrar.

Operaţie care furnizează valoarea logică TRUE dacă obiectul este un număr și FALSE în caz con**SENTENCE** obiect I, ob iect 2 **(SE** obiect I obiect 2 ... obiect n) Operație cu care se formează o listă compusă din obiectele date.

**FRAZA** obiect I, obiect 2 **(FRAZA** ob iect I, obiect *2* ... obiect n)

**WORD** cuvînt 1, cuvînt 2 Operație cu care se formează un (WORD cuvînt 1, cuvînt din objectele date. cuvînt din obiectele date. cuvînt  $2 \dots$  cuvînt n)

**WORDP** object

Operație care furnizează valoarea logică TRUE dacă obiectul este un cuvînt și FALSE în caz contrar.

:\. **Variabile** 

**MAKE** nume obiect **PUNE** nume obiect

**NAMEP** object

**THING** nume

**4.** Operații aritmetice

**ARCCOS** n

**ARCCOT** n

**ARCSI N** n

atribuie valoarea "obiect" variabilei "nume" (pune în locația de memorie numită "nume" valoarea ,,ob iect" ) .

operație care furnizează valoarea logică TRUE dacă obiectul are o va loare şi FALSE în caz contr ar.

operație care furnizează conținutul unui nume.

furnizează valoarea, în grade, a arccosinusului de n.

furnizează valoarea, în grade, a arccotangentei de n.

furnizează valoarea, în grade, a arcsinusu lui de n.

#### **ARCTAN** n

**COSINE** n **COS** n

**COTANGENT** n **COT** n

**DIV** a b

**INT** n

**PRODUCT** a b **(PRODUCT** a b ... n) **PROD** a b **(PROD** a b ... n)

**RANDOM** n

furnizează valoarea, în grade, a arctangentei de n. furnizează valoarea, în grade, a

cosinusului de n.

furnizează valoarea, în grade, a cotangentei de n.

furnizează cîtul obținut prin împărțirea lui a prin b.

furnizează partea ÎNTreagă a lui n.

, furnizează produsul subiectelor (intrărilor). Este echivalentă cu operația de înmulțire simbolizată prin semnul X.

furnizează un număr aleator întreg, cuprins între  $0$  și  $(n-1)$ .

Notă: adunarea, scăderea, înmulțirea și împărțirea<br>pot fi utilizate în forma infix, în care operatorii  $p(t + - \times I)$  se pun între parametri de intrare.

Adunarea, înmulțirea și împărțirea pot fi utilizate și în forma prefix, dar în acest caz, SUM, PRODUCT, respectiv DIV, vor fi urmate de doi parametri de intrare. în LOGO se pot efectua operaţii aritmetice atît cu numere în tregi, cît si zecimale.

**REMAINDER** a b **REST** a b **ROUND** n furnizează restul împărțirii lui a prin b furnizează p rotunjit la cel mai apropiat întreg. **SINE** n **SIN** 11 **SQRT** n furnizează valoarea, în grade, a sinusului de n.

furnizează rădăcina pătrată din n; n trebuie să fie pozitiv.

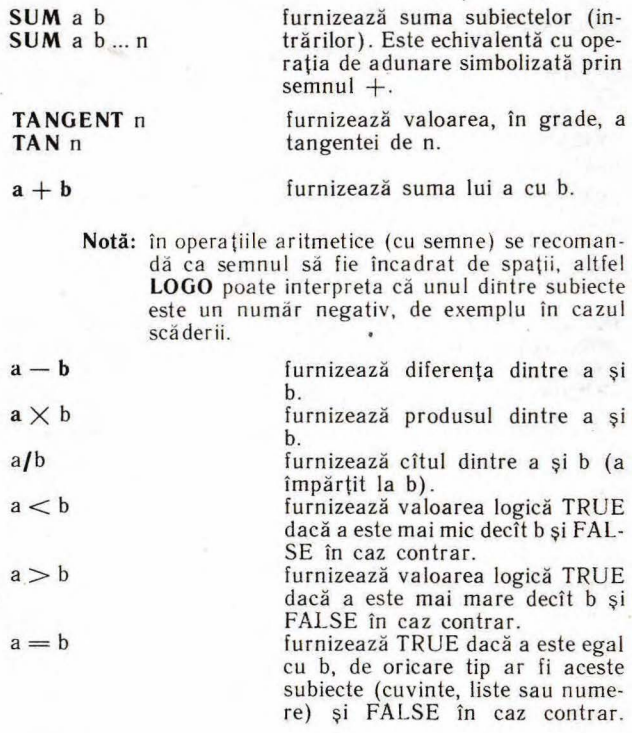

5. **Definiri** şi editări **de proceduri** 

**EDIT** procedur <sup>ă</sup> **ED** procedură

intrarea în modul de lucru de editare a procedurii.

**EDNS** nume

permite editarea numelor și a va-

## **EDNS** [nume lista]

## **END**

**TO** nume

#### (i. **Conditii de control**

#### **BYE**

**IF** conditie [lista I de comenzi] [lista 2 de comenzi] **DACĂ** conditie [lista I de comenzi] [lista 2 de comenzi]

Formă particulară: **IF** conditie *[lista de* instructiuni]

**OUTPUT** obiect **OP** obiect

**REPEAT** n [listă de comenzi] **REPETA** n ilistă de comenzi]

lorilor lor.<br>Fără subiect se vor lista toate variabilele cu valorile lor; cu subiect se vor lista numai variabilele numite, cu valorile lor.

mdica sfirșitul definirii unei pro-<br>ceduri.

permite începerea definirii unei proceduri.

iesire din LOGO cu trecerea controlului în interpretorul BASIC. Se poate intra din nou în LOGO prin comanda RUN.

dacă este îndeplinită conditia, se execută lista 1 de instrucțiuni, dacă nu, se execută lista 2.

lista este executată doar dacă este îndeplinită condiția; în caz contrar lista nu se execută şi se trece la linia LOGO care urmează.

iesire dintr-o procedură cu furnizarea unui rezultat, care se atribuie ca valoare numelui procedurii.

Notă: o procedură se transformă în "funcție" dacă se termină cu in-<br>strucțiunea 9 de "ieșire" OUTstrucțiunea de "ieșire" OUT-PUT.

repetă de n ori comenzile din lisă.

Notă: n trebuie să fie pozitiv.

**RUN** [listă de comenzi] **STOP** 

**TOPLEVEL** 

se execută lista ca o linie LO- $G()$ 

oprește execuția procedurii curente și redă controlul procedurii care a apelat-o.

oprește execuția procedurii curente şi redă controlul lui LOGO (apare promptul ?). Este echiva entă cu acţionarea tastelor **CS** şi **SPACE.** 

## 7. Operaţii **logice**

Notă: Parametri de intrare pentru primitivele care reprezintă operații logice pot fi TRUE sau FALSE sau condiții. Termenul de predicat (pred) este folosit pentru a descrie o funcție ai că rei parametri de intrare pot fi TRUE sau FALSE sau condiții și care furnizează ca rezultat TRUE sau FLASE, cum este cazul operatiilor logice.

SI pred1 pred2 **SI** pred I pred2 ... predn)

**NOT** pred **Nu** pred

**OR** predl pred2 **(OR** pred l pred2 ... predn) **SAU** predl pred2 **(SAU** predl pred2 ... predn)

#### 8. **Extragere rezultate**

#### **KEYP**

**AND** pred1 pred2 furnizează TRUE dacă toți para-<br>
(AND pred1 metrii de intrare sînt TRUE, și **(AND** predl metrii de intrare sînt TRUE, și<br>
pred2... predn) FALSE în caz contrar. FALSE în caz contrar.

> furnizează TRUE dacă predicatul (parametrul de intrare) este FAL-SE, și FALSE dacă predicatul este TRUE.

furnizează TRUE dacă cel puțin unul din predicate este TRUE, și FALSE dacă nici unul din predicate nu este TRUE.

furnizează TRUE dacă este actionată o anumită tastă ori o combinaţie de anumite taste valide, sau FALSE în caz contrar.

**PRI NT** obiect **PR** obiect **SCRIE** obiect

**READCHAR RC CITCAR** 

**READLIST RL CITLIST** 

**SHOW** obiect

**SOU ND** [durată înăltime] **SU NET** [durată înălțime]

**TYPE** obiect **(TYPE** obiect! obiect2 ... obiectn)

**WAIT** n AŞTEAPTĂ n

afisează conținutul obiectului (cuvînt, listă sau variabilă). Cuvîntul se va afişa fără ghilimele, iar lista fără paranteze pătrate.

comandă calculatorului să aştepte apăsarea unei taste şi, apoi, furnizează caracterul introdus, care va fi preluat de o procedură, ca orice rezultat al unei operatii.

furnizează lista dată de utilizator la tastatură. întreaga linie, introdusă înainte de acționarea tastei CR, este considerată o listă. în urma acţionării tastelor, caracterele corespunzătoare sînt afişate pe ecran.

afişează cuvîntul, lista sau numerele date ca parametri de intrare. Listele sînt afişate cu paranteze pătrate.

produce un sunet de o anumită durată și de o anumită înălțime. Durata sunetului se dă în secunde (de la O la 255), iar înălţimea în semitonuri. Do-ul central este reprezentat prin valoarea O, apoi sunetele cu înălţimea mai mare prin numere întregi pozitive iar sunetele cu înălţimea mai mică prin numere întregi negative. Al doilea parametru trebuie cuprins între  $-62$  si 75.

afişează obiectele. Spre deosebire de PRINT și SHOW, nu provoacă linefeed după afişare.

aşteaptă n/50 secunde.

#### 9. **Ecranul**

Notă: după încărcarea lui LOGO, ecranul se află în modul text, putîndu-se afişa 22 linii de text. În modul grafic (în care se intră automat după orice comandă grafică), cele 22 de linii pot fi folosite pentru grafică, iar alte două linii, din partea de jos a ecranului, pentru mesa je.

Pe fiecare linie se pot afișa 32 de caractere. Pe prima coloană în modul comandă și în modul de definire a unei proceduri este un prompt (care indică așteptarea introducerii unei comenzi), iar ultima coloană este rezervată pentru semnul exclamării, care indică o linie LOGO neterminată, mai lungă de 32 de caractere.

#### **BRIGHT** n

#### **CLEARTEXT CT**   $STERGETEXT$

#### **COPYSCREEN**

**CURSOR** 

**FLASH** 

**INVERSE** 

**NORMAL** 

**OVER** n

stabilește dacă afișarea va fi cu lu-<br>minozitate  $(n = 1)$  sau nu  $(n = 1)$  sau nu  $(n = 0)$ .

sterge tot textul de pe ecran. În modul grafic, această comandă va ștege textul de pe ultimele două linii ale ecranului.

realizează o copie a ecranului la imprimantă (hard copy).

furnizează o listă formata din două numere: primul va reprezenta coloana, iar al doilea linia pe care se găsește cursorul.

afisarea se va face pe un fond "clipitor" pînă la întîlnirea comenzii NORMAL.

afisarea se va face inversîndu-se culoarea pentru text și desene cu cea a fondului pînă la întîlnirea comenzii NORMAL.

afisarea se va face făra "clipire" și fără inversarea culorilor.

afişarea se va face peste orice de-

**24** 

**SETCURSOR** [a b] **SETCUR** [a b) **FIXCURSOR** (a b]

**SETTC** [a b]

**TEXTCOLOUR TC** 

#### **TEXTSCREEN TS**

sen sau text (supratipărire) în cazul lui OVER I. Cu OVER O se revine în modul obişnuit.

mutarea cursorului în pozitia indicată de cei doi parametri din listă. Primul parametru va reprezenta coloana, iar al doilea linia. Coloanele sînt numerotate de la O la 30, iar liniile de la O la 21 .

specifică culoarea fondului și a cernelii la afisarea unui text. Cei doi parametri pot lua valorile pentru culori  $(0 - 7)$ .

furnizează o listă de doi parametri, din care primul va specifica culoarea fondului si al doilea culoarea cernelii la afișarea unui text.

trecerea din modul grafic al ecranului în modul text (întreg ecranul pentru text).

#### 11 . Spaţiul **de lucru**

Notă: o parte din memoria, inițial disponibilă, fiind ocupată chiar de interpretorul LOGO, partea de memorie care rămîne la dispoziția utilizatorului se numește spațiul **de lucru.** 

**ERALL** sterge tot ce a fost creat (proceduri și variabile) în spațiul de lucru {ERases ALL).

> Notă: folosirea acestei comenzi va avea ca efect și stergerea tutur or procedurilor în limba română, acestea fiind și ele memorate în spatiul de lucru. Comanda ERALL nu afectează continutul curent al editorului. Pentru a sterge si editorul se foloseste ERALL și EDIT [].

**ERASE** nume **ER** nume **UITA** nume

**ERN** nume

**ERNS** 

**ERPS** 

**PO** nume

**POALL** 

**PONS** 

**POPS** 

**POTS** 

şterge procedura sau procedurile (din listă) din spatiul de lucru.

şterge variabila (variabilele) numite din spatiul de lucru (ERases Named).

şterge numele și valorile atribuite tuturor variabilelor din spaţiul de lucru (ERases NameS).

şterge toate procedurile din spatiul de lucru (ERases all the ProcedureS).

Notă: folosirea acestei comenzi *v*: avea ca efect și stergerea tuturor procedurilor in limba româns

afişează definiția procedurii sau<br>procedurilor din listă (Prints procedurilor din listă Out) .

afişează numele şi definiţiile tuturor procedurilor, precum şi valorile tuturor variabilelor din spatiul de lucru (Print Out ALL) .

afişează numele şi valorile tuturor variabilelor din spaţiul de lucru (Prints Out the NameS).

afișează definițiile tuturor procedurilor curente din spatiul de lucru (Prints Out ProcedureS) .

afișează numele tuturor procedurilor definite (Prints Out the TitleS).

#### 12. Salvări şi încărcări **de** fişiere

Notă: toate procedurile definite în timpul unei sesiuni de lucru sînt memorate de către LOGO în spațiul de lucru. Toate realizările (proceduri, desene, etc) pot fi salvate oricînd pe caseta magnetică şi refolosite, la nevoie. prin încărcarea lor în memoria calculatorului de pe același suport magnetic. Realizările pot fi aranjate în fisiere pe trei tipuri:

a) listerin de proceduri LOGO (tipul LOG) este un lişier care conține proceduri LOGO. De exemplu, RO-MANA sau DESENE de pe caseta LOGO sînt fisiere de proceduri LOGO.

b) fişierul editor (tipul TXT) este reprezentat prin continutul curent al editorului LOGO.

c) fisierul ecran (tipul SCR) este reprezentat prin imaginea ecran curentă.

LOAD " nume fisier " tip fisier

încarcă fişierul **nume** fişier de pe casetă în spatiul de lucru. Dacă extensia care precizează tipul fişierului lip seşte, atunci se consideră implicit că tipul este LOG. în timpul încărcării sînt afișate pe ecran numele procedurilor din fisier, iar după încărcare, promptul LOGO (?) va reapărea pe e **cran.** 

LOAD " nume fişier " încarcă fișierul editor salvat cu SAVED " nume fişier şi îl face continutul curent al editorului.

LOADSCR " nume fisier" încarcă fișierul ecran salvat cu SAVESCR" nume fişier şi afisează continutul său (imaginea) pe ecran.

**PRINTON** 

tipărește la imprimantă tot ce se va afişa pe ecran.

**PRI NTOFF** 

oprirea tipăririi la imprimantă.

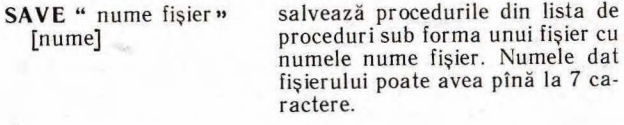

**SAVEALL"** nume fişier" salvează tot ce există **în** spaţiul de lucru (proceduri și variabile) sub numele nume fişier.

**SAVED** " nume fisier » salvează tot ce există în Editorul LOGO sub numele nume fişier.

**SAVESCR** " nume fisier" salvează imaginea ecran sub numele nume fişier.

#### 13. Funcţii şi **primitive avansate**

Notă: unele primitive permit ca procedurile să fie definite şi mînuite din interiorul altor proceduri. Unele primitive afectează însuşi sistemul LOGO. Acestea se pot utiliza în vederea citirii conținutului memoriei. Se recomandă însă salvarea în prealabil a spaţiului de memorie, acesta putîndu-se altfel distruge (în mod accidental). în general, numele acestor primitive începe cu un punct.

**NODES** furnizează numărul de noduri libere sau, cu alte cuvinte, spatiul de memorie disponibil în spatiul de lucru pentru proceduri, variabile şi rulări de proceduri. Un nod ocupă 5 octeți. Prin utilizarea lui NODES, imediat după RECY-CLE, se furnizează numărul de noduri care sînt încă libere.

DEFINE " nume" [param ... paramn]<br>[linie1 ... linien]

@ **CO TENTS** 

**t!! PRIM ITIVES** 

**RESERVE 11** 

@ **RESERVED** 

**RECYCLE** eliberează maximum posibil de noduri prin procedeul "colectarea gunoiului".

**COPYDEF** "nume nou" copiază definiția unui nume de nume de procedură existentă sub un alt nuprocedură existentă sub un alt nume (nou). Prcedura existentă nu este ștearsă.

> Comanda are doi parametri de intrare: primul este numele unei proceduri, iar al doilea o listă. Elementele listei sînt: o listă de parametri de intrare pentru noua procedură și, al doilea, o listă ale cărei elemente sînt liniile procedurii\_ Cu această comandă se pot scrie proceduri care definesc alte proceduri.

> furnizează o listă care include toate procedurile, variabile, etc. din sistemul LOGO.

> listează toate primitivele LOGO.

rezervă n octeți în spațiul de lucru pentru un program în cod masină. Poate fi utilizată numai la începutul unei sesiuni de lucru LOGO.

furnizează adresa de început și sfîr sit a zonei de memorie rezervată prin RESERVE.

**BLOAD** " nume lişie " încarcă în memorie un fișier de pe adresă suport extern, începînd de la adresa specificată.

- **BSAVE** "nume fisier" [adresa n]
- **e SETSERIAL** n

salvează n octeti de la adresa specificată, sub un fișier al cărui nume este indicat.

stabileste viteza de transmisie. n poate fi 50, 110, 300, 600, 1200, 2400, 4800, 9600, 19200. Initial, viteza de transmisie este 9600 bauds.

**e** SERIALIN citește un octet de la portul serial (Interfața RS232).

**e SER IALOUT** <sup>11</sup>

**e DEPOSIT** adresă n

**e EXAMINE** adresă

**e** CALL adresă

trimite un octet la portul serial \; nt rf aţa RS232) .

plasează valoarea n în locația de memorie specificată prin adresă. Poate fi utilizată pentru a defini un caracter grafic utilizator  $(UDG).$ 

egăseşte o va loare memorată la adresa specificată.

apelează un program în cod maşi , instalat în preala bil printr-o comandă "BLOAD".

**Jocuri real izate de Cristian Constantinescu** şi **Ion Diamandi** 

I~ **ECOOP a realizat** următoarele **programe pentru calculator:** 

**1.- JOCURI:** 

Şah, Jump (salt), Rubic (Jocul pătratelor), GO (Gomoku), Mastermind, Grafice (joc matematic). Lab (culesul cireşelor), Reversi, MLS, Rebec, Dipo (Vulpi și iepuri) **(Caseta nr.** I)

 $2. - JOCURI:$ GO (Gomoku), Mastermind, Şah, Reversi, Lab (Labirint) **(Caseta nr. 2)** 

**:3. -JOCURI :** 

Fotbal logic, Superevol, Raliu, Simultan

**(Caseta nr. 3)** 

4. **- JOCURI:** 

 $5 -$ **JOCURI**:

Logic IM-2, Biliard, Iepure, Simul- . tan

#### **(Caseta nr. 4)**

Tictactoe, Broscute, Deplasare, Nim, Cărare, Drum, Pătrate, Impas, Triplet, A (Animale), Obstacole, Jun-. gla, Traversare, Vrăjitorul, Ariadna, Vînătoare, Robac, Domino, Hang, Hanoi, Loyd, Predau, Pestera, Labirint, Dipo, Septică, Dist. **Caseta nr.** 5)

 $6.$  - **CHIMIE**:

Acizi, Formula, Mendeleev, Valentă. Ecuatii

**(Caseta** nr. 6)

 $7. - JOCURI:$ 

Logo, Românâ, Desene, Joc, Şah, Titato, Foto

**(Caseta nr. 7)** 

 $8 - LIMBA$ STRÄINÄ: Limba engleză, Hang, Cuvintele vräjite, Rebus

**(Caseta nr. 8)** 

 $9 - FIZICA$ În curs de apariție

**(Caseta nr. 9)** 

10. - MATEMATICA : Izometrii, TLS (Tangenta, limită a secantei), Triunghi

**(Caseta nr. 10)** 

NOTĂ:Cei care pot elabora programe pentru jocuri, diferite discipline de învătămînt, grafică etc. și doresc să colaboreze cu RECOOP, se pot adresa la tel. 13 81 75, 15 04 10, 15 72 93 *l* interior 112 sau 115.

Tiparul executat la I. P. Sibiu

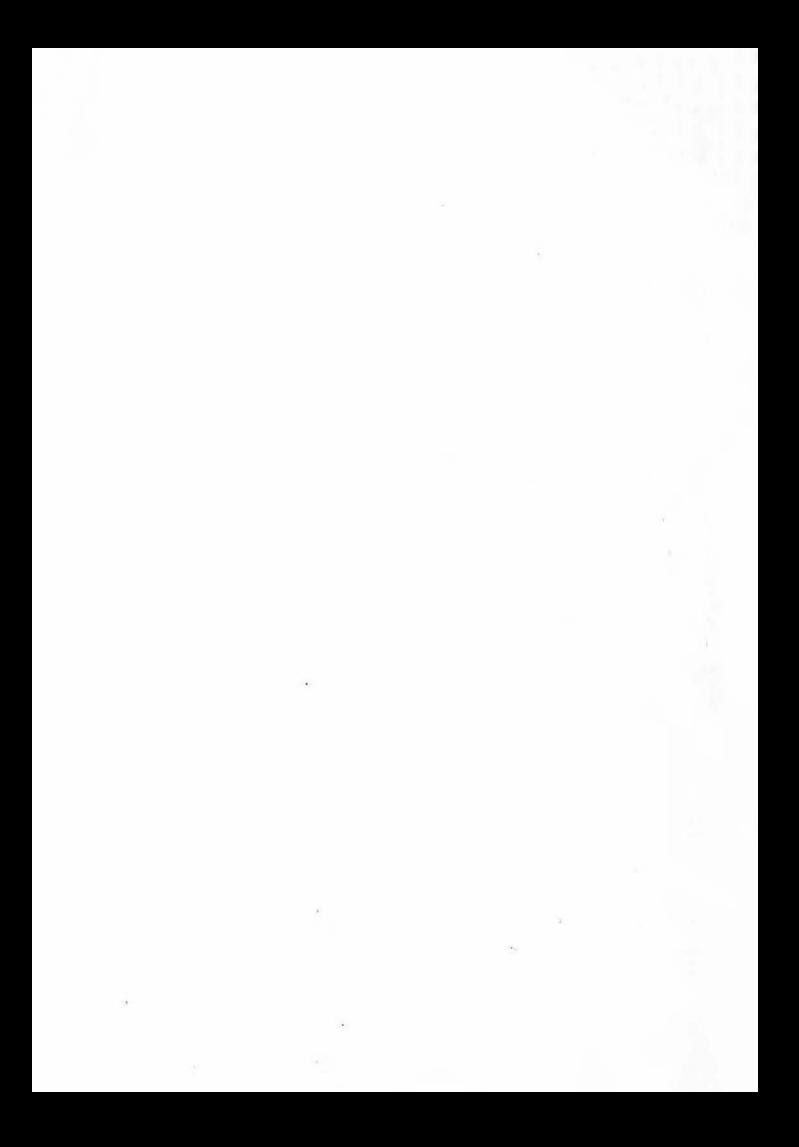

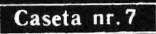

EDITAT DE RI COOP

**LEI 3,50**